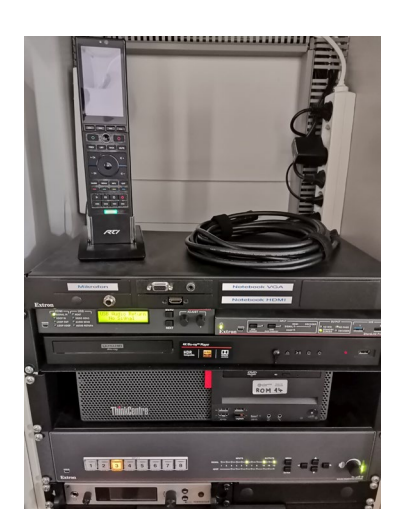

## **AV Medientechnik Steuerung: nur ROM-14 (1. Stock, Gebäudeteil G, hinten)**

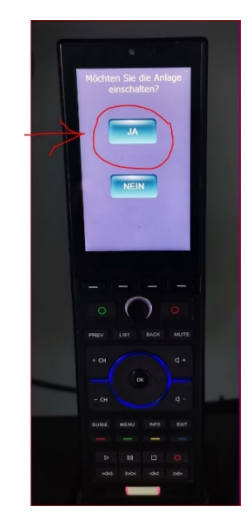

Der Hörsaal-Computer lässt sich mittels Fernbedienung mit dem Beamer und den Lautsprechern an der Wand folgendermaßen verbinden:

- 1. Computer manuell einschalten: er befindet sich im Medientechnik-Schrank.
- 2. Beamer und die beiden großen Lautsprecher an der Wand NUR über das *Touch-Screen Display* der Fernbedienung einschalten ("JA").
- 3. Das Touch-Screen Display schaut dann folgendermaßen aus:

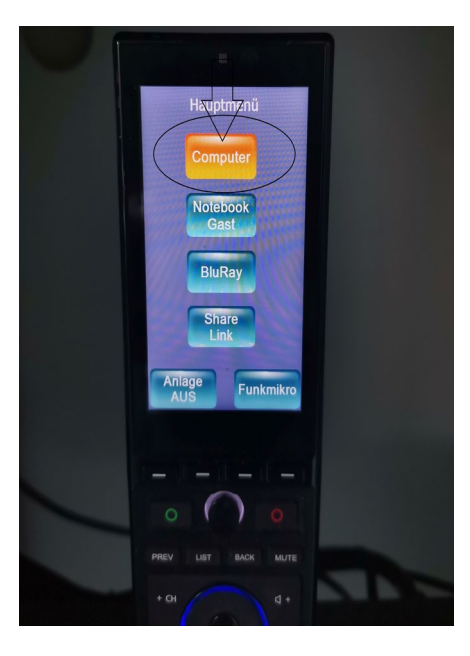

4. Optional kann man ein **Notebook** mit dem vorhandenen HDMI-Kabel (Siehe Bild oben) anschließen (Umschalt-Taste "Notebook Gast")

5. Nach Benutzung UNBEDINGT die Medientechnik wieder ausschalten (Taste unten: *"ANLAGE AUS"*)

## **ShareLink/AV-Funkübertragung:**

## **alle ROM-Seminarräume der Romanistik (Erdgeschoss + 1. Stock)**

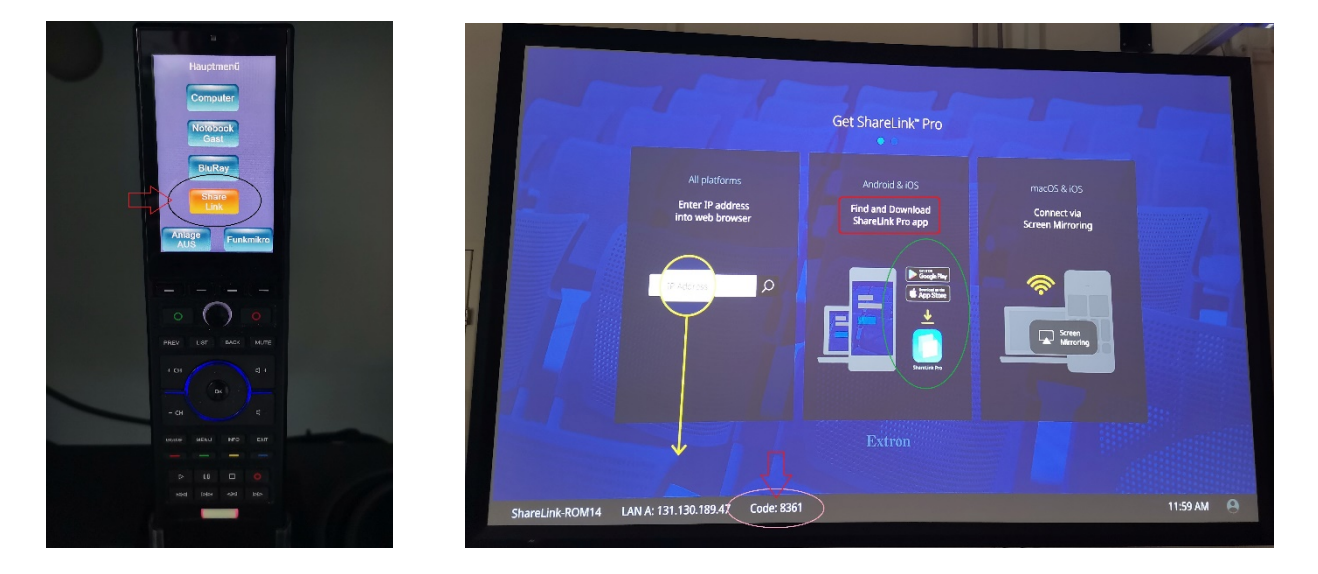

Ein *Notebook* lässt sich via Funkübertragung(ohne Kabel) mit dem Beamer und den Lautsprechern an der Wand folgendermaßen verbinden:

- 4. ShareLink PRO Program aus dem **Google Play Store/Apple App Store** herunterladen, installieren und danach starten.
- 5. Die untere Taste *"Share Link*" am Touch-Screen klicken.
- 6. Danach muss am Notebook die *IP-Adresse* + den 4-stelligen *Code* (z.Bsp. 8361) eingegeben werden.
- 7. Optional kann ein Notebook **AUCH** mit dem vorhandenen HDMI-Kabel (Siehe Bild auf 1. Seite oben) angeschlossen werden.
- 6. Nach Benutzung UNBEDINGT die Medientechnik wieder ausschalten (Taste unten: *"ANLAGE AUS"*)

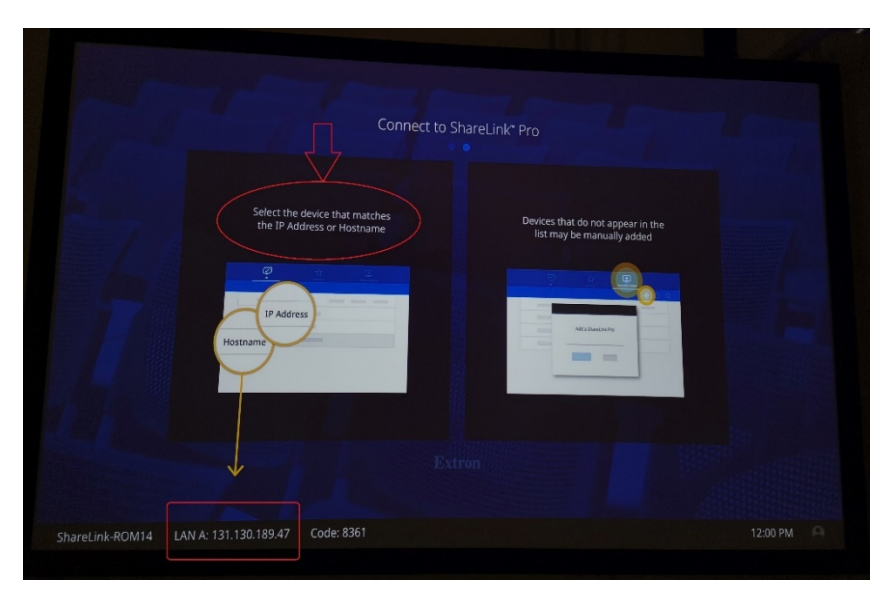